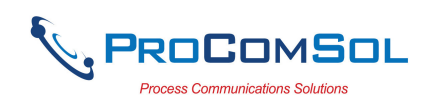

# HM-USB-ISO User Manual

#### **Introduction**

The HM-USB-ISO  $HART^{\circledast}$  Modem, USB is designed to connect PC's to HART networks. Application software can then configure, monitor, and document HART based instrumentation.

#### **Software Drivers**

Before use, a USB Virtual Serial Port must be installed on the PC. Insert the enclosed CD into your PC. The USB Virtual Serial Port driver should install automatically. Once the driver is installed, you can connect the HM-USB-ISO to the USB port on your PC.

#### **Windows XP**

After the HM-USB-ISO is connected and the New Hardware Found wizard is finished, the following will appear at the bottom of the screen:

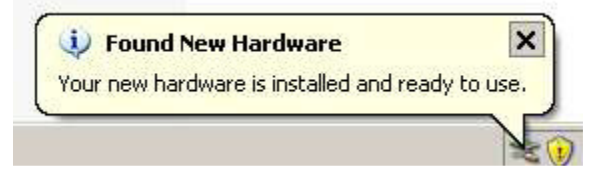

Note: A completion message may not appear on some system.

### **Windows Vista and Windows 7**

After the HM-USB-ISO is connected and the New Hardware Found wizard is finished, the following will appear at the bottom of the screen:

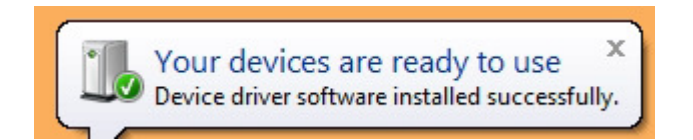

Note: A completion message may not appear on some system.

### **COM Port Assignment**

After installing, and with the HM-USB-ISO still connected to the PC, go to Start -> Settings -> Control Panel -> System -> Hardware -> Device Manager -> Ports, to see what com port number was assigned to the modem by the Windows operating system. The port labeled "USB Serial Port" is the assigned port.

This port assignment can be changed by the user. From the "Device Manager" menu, select the USB Serial Port you wish to change. From the "Properties" page, select "Port Settings". Then select "Advanced". The Com port can be set in the range 1-256.

### **HART Connections**

The modem can be connected in one of two ways: across the loop load resistor  $(A - B)$ or across the HART transmitter terminals  $(C - D)$ . See Figure 1.

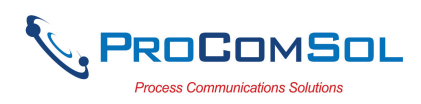

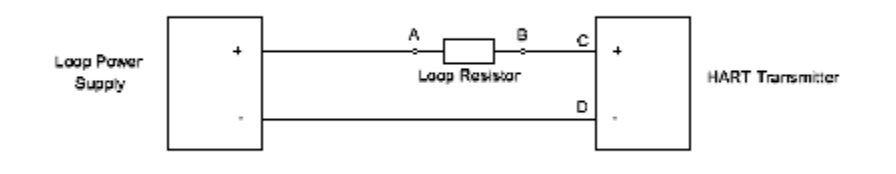

Figure 1. HART Connections

## **USB Connection**

Connect the integral USB-A connector to any available USB port on your PC. The module supports both USB 1.1 and USB 2.0.

### **Power**

No external power sources are required for the HM-USB-ISO. Power is derived from the USB connection to the PC.

## **Test Software**

Program "HM Test" is included on the installation CD to test the operation of the HM-USB-ISO. Launch the program from the CD or from the installed icon. Enter the com port that was assigned to the modem by Windows. Then select "Poll HART Network" to connect to a HART device. The program sends HART Command 0 to determine what transmitters are connected to the loop. The "Status" box will indicate successful operation of the HM-USB-ISO in your system. Consult the "Troubleshooting" section of this manual if test failure.

# **Troubleshooting**

Verify the following:

- 1. Com port number in application is the HM-USB-ISO com port number.
- 2. Loop power supply is on.
- 3. Loop resistance between 250 ohms and 1Kohms.
- 4. Loop current within HART limits.
- 5. If multi drop configuration, all transmitters in loop have unique addresses.
- 6. HM-USB-ISO HART connections across loop resistor or across transmitter terminals.
- 7. HM-USB-ISO USB connector seated firmly in PC USB connector.

# **Warranty**

The HM-USB-ISO is warranted for 1 year for materials and workmanship. Contact Support at ProComSol, Ltd if having trouble. An RMA (Return Material Authorization) number obtained from ProComSol, Ltd is required on all returned items.

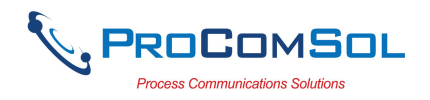

## **Contact Information**

#### **ProComSol, Ltd**

Process Communications Solutions 13001 Athens Ave. Suite 220 Lakewood, OH 44107 USA

Phone: 216.221.1550 Fax: 216.221.1554 Email: sales@procomsol.com support@procomsol.com Web: www.procomsol.com